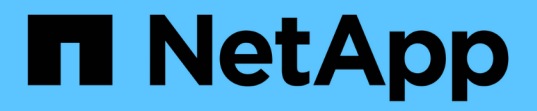

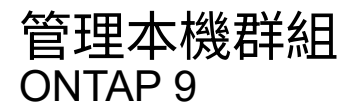

NetApp April 24, 2024

This PDF was generated from https://docs.netapp.com/zh-tw/ontap/smb-admin/modify-local-groupsreference.html on April 24, 2024. Always check docs.netapp.com for the latest.

# 目錄

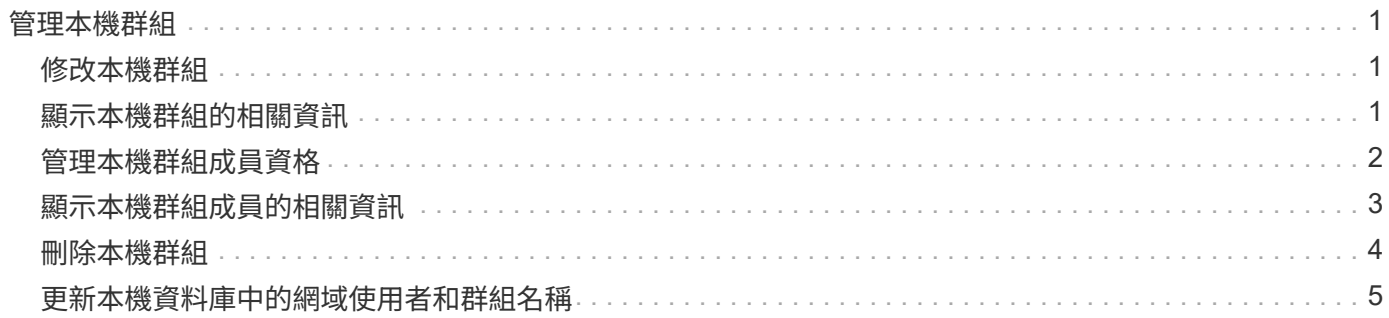

# <span id="page-2-0"></span>管理本機群組

## <span id="page-2-1"></span>修改本機群組

您可以變更現有本機群組的說明、或重新命名群組、以修改現有的本機群組。

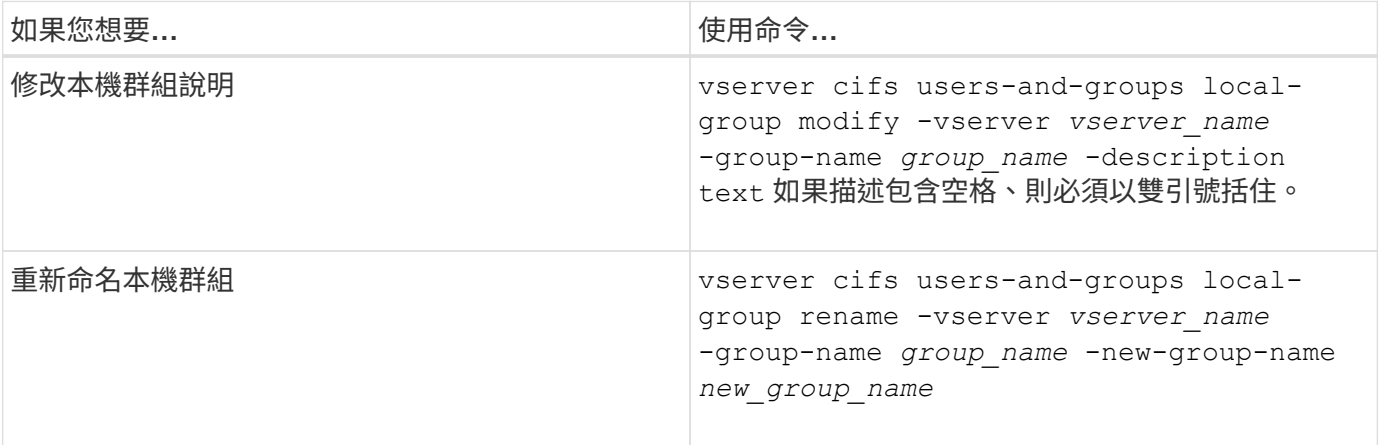

### 範例

下列範例將本機群組「'CIFs\_Server\Engineering」重新命名為「'CIFs\_Server\Engineering \_new'」:

```
cluster1::> vserver cifs users-and-groups local-group rename -vserver vs1
-group-name CIFS SERVER\engineering -new-group-name
CIFS SERVER\engineering new
```
下列範例修改本機群組「'CIFs Server\Engineering」的說明:

cluster1::> vserver cifs users-and-groups local-group modify -vserver vs1 -group-name CIFS SERVER\engineering -description "New Description"

# <span id="page-2-2"></span>顯示本機群組的相關資訊

您可以顯示在叢集或指定儲存虛擬機器(SVM)上設定的所有本機群組清單。此資訊在疑 難排解SVM上所含資料的檔案存取問題或SVM上的使用者權限(權限)問題時非常實用。

### 步驟

1. 執行下列其中一項動作:

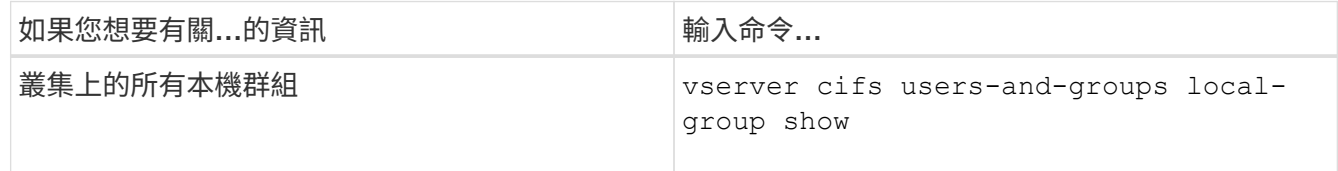

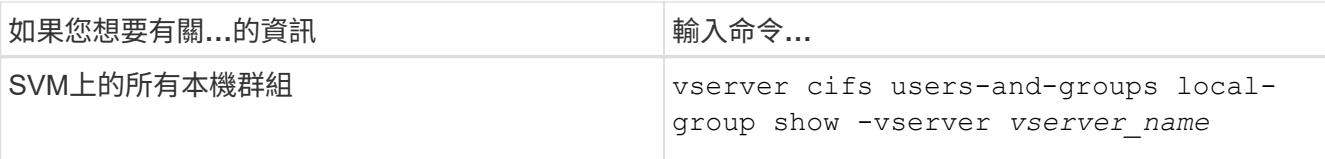

您可以在執行此命令時選擇其他選用參數。如需詳細資訊、請參閱手冊頁。

範例

下列範例顯示SVM VS1上所有本機群組的相關資訊:

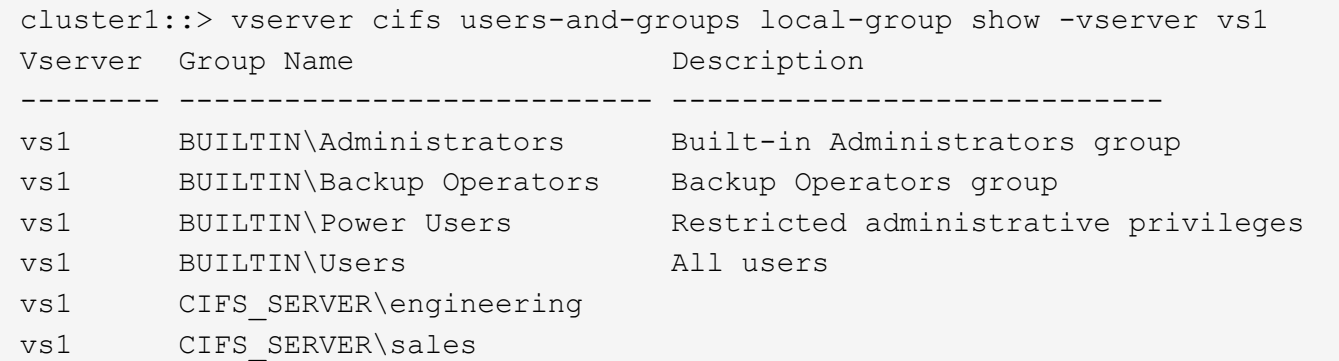

### <span id="page-3-0"></span>管理本機群組成員資格

您可以新增及移除本機或網域使用者、或新增及移除網域群組、來管理本機群組成員資 格。如果您想要根據群組中的存取控制來控制資料存取、或是想要使用者擁有與該群組相 關的權限、這很有用。

關於這項工作

新增成員至本機群組的準則:

- 您無法將使用者新增至特殊的\_Everyon\_\_群組。
- 您必須先存在本機群組、才能將使用者新增至該群組。
- 使用者必須存在、才能將使用者新增至本機群組。
- 您無法將本機群組新增至其他本機群組。
- 若要將網域使用者或群組新增至本機群組、Data ONTAP 則必須能夠將名稱解析為SID。

從本機群組移除成員的準則:

- 您無法從特殊的\_Everyon\_\_群組中移除成員。
- 您要從中移除成員的群組必須存在。
- 必須能夠將您要從群組移除的成員名稱解析為對應的SID。ONTAP

#### 步驟

1. 新增或移除群組中的成員。

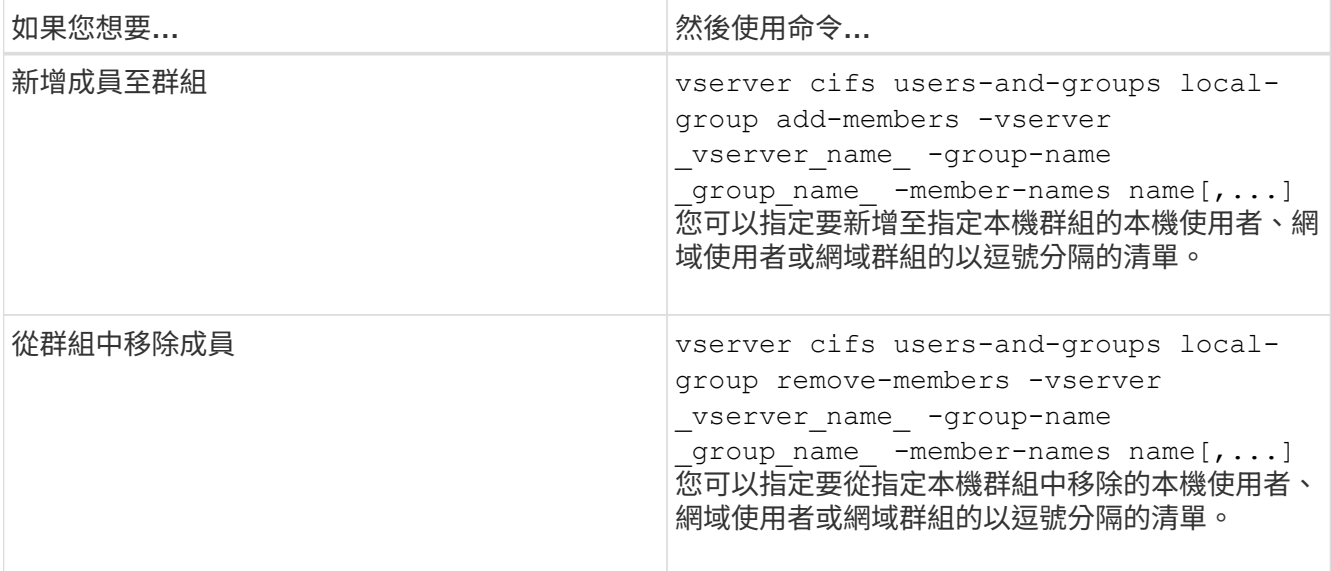

以下範例將本機使用者「'Smb\_server\sue」和網域群組「'AD\_DOM\DOM\_DOM\_eng'」新增至SVM VS1上 的本機群組「'Smb\_server\engin'」:

cluster1::> vserver cifs users-and-groups local-group add-members -vserver vs1 -group-name SMB SERVER\engineering -member-names SMB\_SERVER\sue, AD\_DOMAIN\dom\_eng

以下範例將SVM VS1上本機群組「'Smb\_server\sue」和「'smb\_server\james'」中的本機使用者移除:

cluster1::> vserver cifs users-and-groups local-group remove-members -vserver vs1 -group-name SMB SERVER\engineering -member-names SMB\_SERVER\sue, SMB\_SERVER\james

#### 相關資訊

[顯示本機群組成員的相關資訊](#page-4-0)

### <span id="page-4-0"></span>顯示本機群組成員的相關資訊

您可以顯示叢集或指定儲存虛擬機器(SVM)上所設定之本機群組的所有成員清單。在疑 難排解檔案存取問題或使用者權限(權限)問題時、此資訊很有用。

#### 步驟

1. 執行下列其中一項動作:

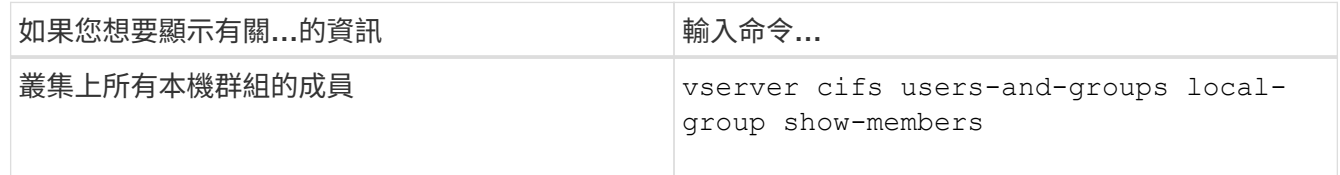

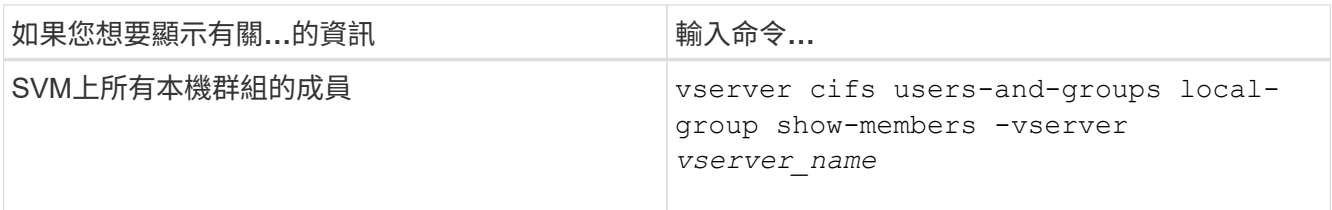

範例

下列範例顯示SVM VS1上所有本機群組成員的相關資訊:

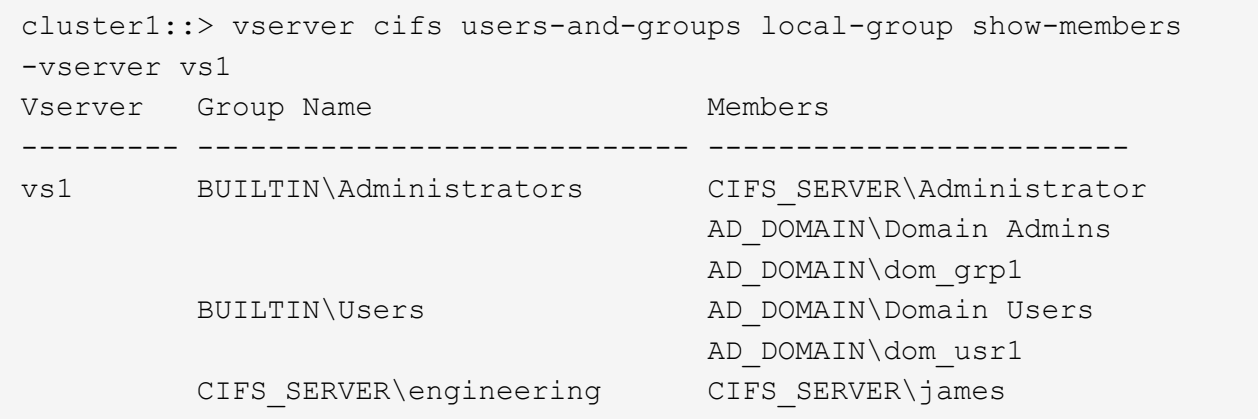

## <span id="page-5-0"></span>刪除本機群組

如果不再需要本機群組來判斷與該SVM相關之資料的存取權限、或不再需要將SVM使用者 權限(權限)指派給群組成員、您可以從儲存虛擬機器(SVM)中刪除該群組。

關於這項工作

刪除本機群組時、請謹記下列事項:

• 檔案系統不會變更。

不會調整參照此群組之檔案和目錄上的Windows安全性描述元。

- 如果群組不存在、則會傳回錯誤。
- 無法刪除特殊的\_Everyon\_\_群組。
- 無法刪除內建群組、例如\_BUILTIN\Administrators\_\_BUILTIN\Users\_。

### 步驟

- 1. 在 SVM 上顯示本機群組清單、藉此判斷您要刪除的本機群組名稱: vserver cifs users-andgroups local-group show -vserver vserver name
- 2. 刪除本機群組: vserver cifs users-and-groups local-group delete -vserver *vserver\_name* ‑group-name *group\_name*
- 3. 確認群組已刪除: vserver cifs users-and-groups local-user show -vserver *vserver\_name*

下列範例會刪除與SVM VS1相關聯的本機群組「'CIFs\_Server\sales'」:

```
cluster1::> vserver cifs users-and-groups local-group show -vserver vs1
Vserver Group Name Description
--------- ---------------------------- ----------------------------
vs1 BUILTIN\Administrators Built-in Administrators group
vs1 BUILTIN\Backup Operators Backup Operators group
vs1 BUILTIN\Power Users Restricted administrative
privileges
vs1 BUILTIN\Users All users
vs1 CIFS SERVER\engineering
vs1 CIFS SERVER\sales
cluster1::> vserver cifs users-and-groups local-group delete -vserver vs1
-group-name CIFS SERVER\sales
cluster1::> vserver cifs users-and-groups local-group show -vserver vs1
Vserver Group Name Description
--------- ---------------------------- ----------------------------
vs1 BUILTIN\Administrators Built-in Administrators group
vs1 BUILTIN\Backup Operators Backup Operators group
vs1 BUILTIN\Power Users Restricted administrative
privileges
vs1 BUILTIN\Users All users
vs1 CIFS SERVER\engineering
```
## <span id="page-6-0"></span>更新本機資料庫中的網域使用者和群組名稱

您可以將網域使用者和群組新增至CIFS伺服器的本機群組。這些網域物件會在叢集的本機 資料庫中登錄。如果重新命名網域物件、則必須手動更新本機資料庫。

關於這項工作

您必須指定要更新網域名稱的儲存虛擬機器(SVM)名稱。

步驟

範例

1. 將權限層級設為進階: set -privilege advanced

2. 執行適當的行動:

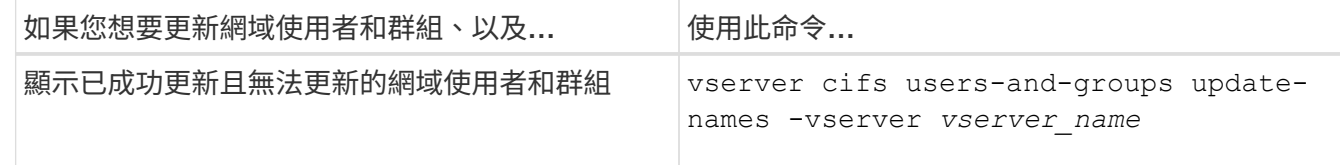

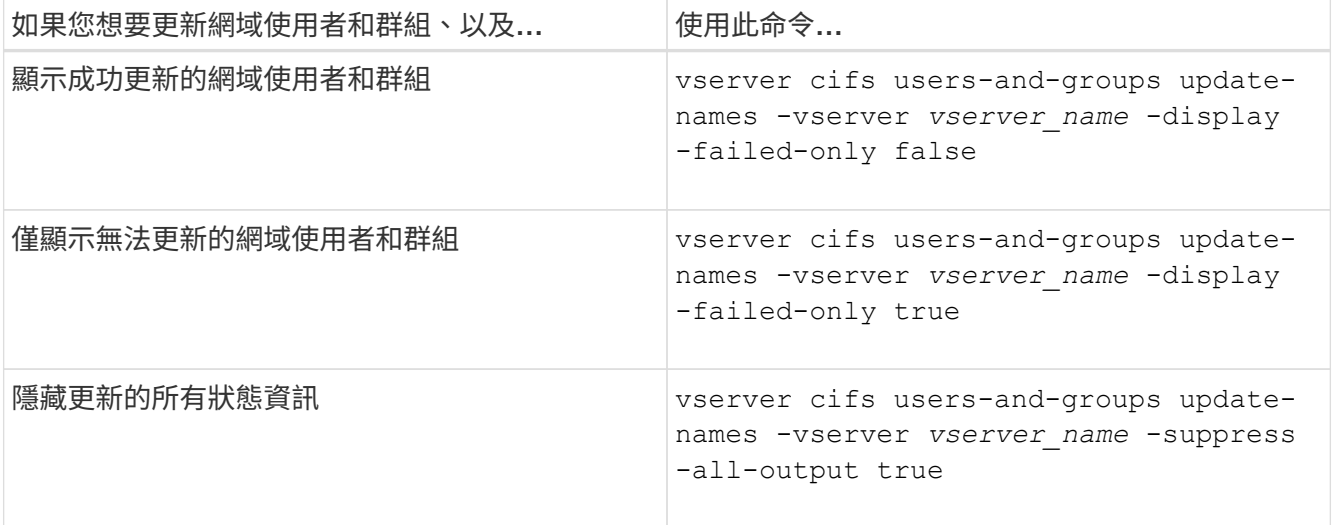

3. 返回管理權限層級: set -privilege admin

範例

下列範例會更新與儲存虛擬機器(SVM、先前稱為Vserver)VS1相關聯的網域使用者和群組名稱。對於上一次 更新、需要更新的是一條相依的名稱鏈:

cluster1::> set -privilege advanced Warning: These advanced commands are potentially dangerous; use them only when directed to do so by technical support personnel. Do you wish to continue? (y or n): y cluster1::\*> vserver cifs users-and-groups update-names -vserver vs1 Vserver: vs1 SID: S-1-5-21-123456789-234565432-987654321-12345 Domain: EXAMPLE1 Out-of-date Name: dom\_user1 Updated Name: dom\_user2 Status: Successfully updated Vserver: vs1 SID: S-1-5-21-123456789-234565432-987654322-23456 Domain: EXAMPLE2 Out-of-date Name: dom\_user1 Updated Name: dom\_user2 Status: Successfully updated Vserver: vs1 SID: S-1-5-21-123456789-234565432-987654321-123456 Domain: EXAMPLE1 Out-of-date Name: dom\_user3 Updated Name: dom\_user4 Status: Successfully updated; also updated SID "S-1-5-21- 123456789-234565432-987654321-123457" to name "dom user5"; also updated SID "S-1-5-21-123456789-234565432-987654321-123458" to name "dom user6"; also updated SID "S-1-5-21-123456789-234565432-987654321-123459" to name "dom user7"; also updated SID "S-1-5-21-123456789-234565432-987654321-123460" to name "dom\_user8" The command completed successfully. 7 Active Directory objects have been updated.

cluster1::\*> set -privilege admin

#### 版權資訊

Copyright © 2024 NetApp, Inc. 版權所有。台灣印製。非經版權所有人事先書面同意,不得將本受版權保護文件 的任何部分以任何形式或任何方法(圖形、電子或機械)重製,包括影印、錄影、錄音或儲存至電子檢索系統 中。

由 NetApp 版權資料衍伸之軟體必須遵守下列授權和免責聲明:

此軟體以 NETAPP「原樣」提供,不含任何明示或暗示的擔保,包括但不限於有關適售性或特定目的適用性之 擔保,特此聲明。於任何情況下,就任何已造成或基於任何理論上責任之直接性、間接性、附隨性、特殊性、懲 罰性或衍生性損害(包括但不限於替代商品或服務之採購;使用、資料或利潤上的損失;或企業營運中斷),無 論是在使用此軟體時以任何方式所產生的契約、嚴格責任或侵權行為(包括疏忽或其他)等方面,NetApp 概不 負責,即使已被告知有前述損害存在之可能性亦然。

NetApp 保留隨時變更本文所述之任何產品的權利,恕不另行通知。NetApp 不承擔因使用本文所述之產品而產 生的責任或義務,除非明確經過 NetApp 書面同意。使用或購買此產品並不會在依據任何專利權、商標權或任何 其他 NetApp 智慧財產權的情況下轉讓授權。

本手冊所述之產品受到一項(含)以上的美國專利、國外專利或申請中專利所保障。

有限權利說明:政府機關的使用、複製或公開揭露須受 DFARS 252.227-7013(2014 年 2 月)和 FAR 52.227-19(2007 年 12 月)中的「技術資料權利 - 非商業項目」條款 (b)(3) 小段所述之限制。

此處所含屬於商業產品和 / 或商業服務(如 FAR 2.101 所定義)的資料均為 NetApp, Inc. 所有。根據本協議提 供的所有 NetApp 技術資料和電腦軟體皆屬於商業性質,並且完全由私人出資開發。 美國政府對於該資料具有 非專屬、非轉讓、非轉授權、全球性、有限且不可撤銷的使用權限,僅限於美國政府為傳輸此資料所訂合約所允 許之範圍,並基於履行該合約之目的方可使用。除非本文另有規定,否則未經 NetApp Inc. 事前書面許可,不得 逕行使用、揭露、重製、修改、履行或展示該資料。美國政府授予國防部之許可權利,僅適用於 DFARS 條款 252.227-7015(b) (2014年2月) 所述權利。

商標資訊

NETAPP、NETAPP 標誌及 <http://www.netapp.com/TM> 所列之標章均為 NetApp, Inc. 的商標。文中所涉及的所 有其他公司或產品名稱,均為其各自所有者的商標,不得侵犯。